**ADI je obchodní zna**č**kou Honeywell, spol. s r.o. - Security Products o.z.** 

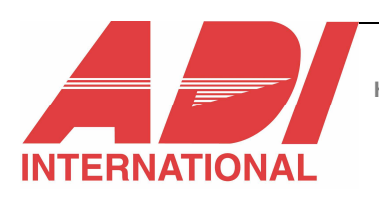

**Honeywell, spol. s r.o. - Security Products o.z. je odšt**ě**pný závod spole**č**nosti Honeywell spol. s r.o., se sídlem Na Strži 65/1702** 

# UŽIVATELSKÝ MANUÁL K INTERAKTIVNÍMU HLASOVÉMU KOMUNIKÁTORU

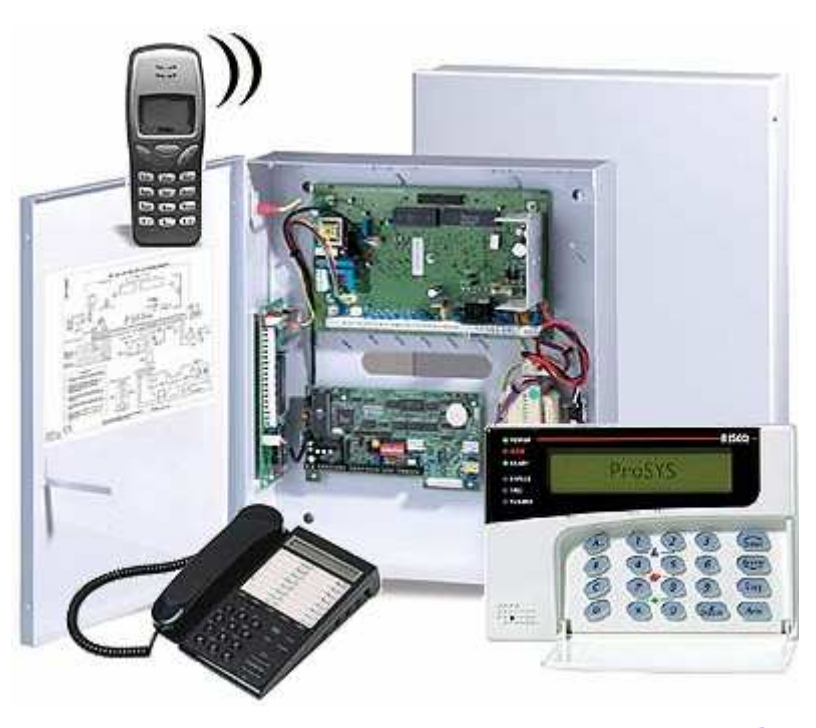

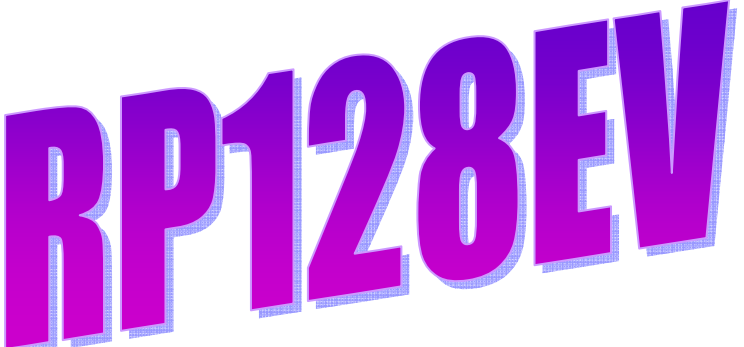

Verze dokumentu: 0.90 07.09.07

# PRO SOFTWAROVÉ VERZE ÚSTŘEDEN ProSys 1.20 a vyšší

# **OBSAH**

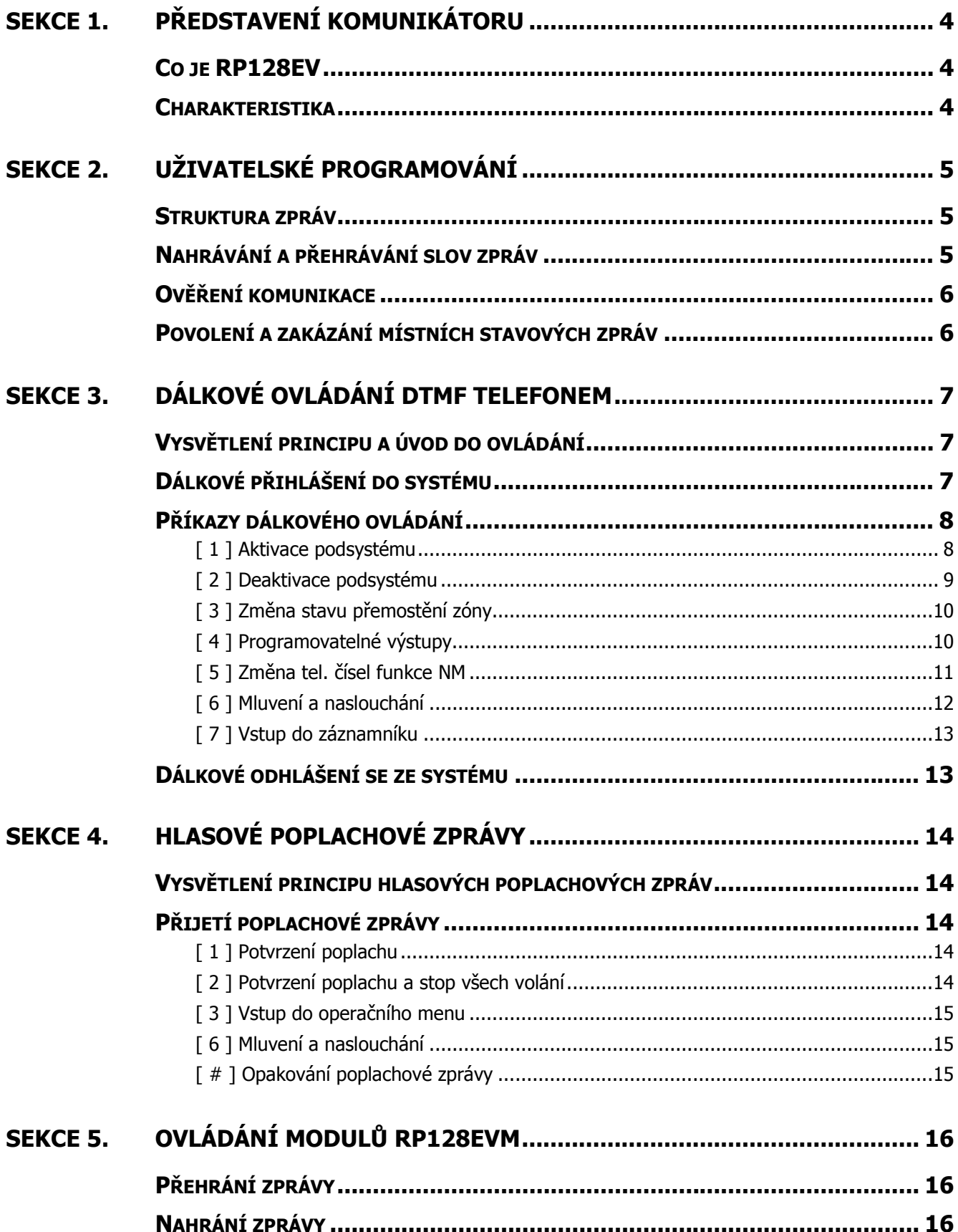

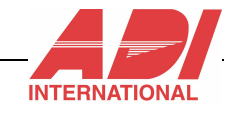

### Úvodem

Blahopřejeme Vám ke koupi zabezpečovacího systému ProSys vybaveného interaktivním hlasovým modulem. Zabezpečovací ústředna ProSys navazuje na úspěšný systém Orbit Pro RP-296. Rozšiřuje jeho programové i hardwarové možnosti a nabízí tak širší možnosti použití v menších až středně velkých komerčních instalacích.

Ve většině případů jsme nespoléhali na pouhý překlad a popisované funkce a chování systému jsme podrobně testovali. Většina názvů položek menu, uživatelská hlášení, programovací volby atd. odpovídají softwarové verzi ProSys v5.xx.

Přestože jsme vytváření manuálu věnovali maximální pozornost, může se vzhledem k vývoji nových verzí výrobku stát, že na některé chyby narazíte. V tomto případě bychom Vás rádi požádali o jejich nahlášení, abychom je v příští revizi dokumentu mohli odstranit nebo na ně případně upozornit výrobce, pokud by se jednalo o chybu ve firmware. Rovněž tak pokud nejste s některými funkcemi spokojeni nebo požadujete další vylepšení, dejte nám, prosím, vědět. O Vašich požadavcích i kritických připomínkách informujeme výrobce a i na jejich základě dochází k celé řadě změn a inovací.

Doufáme, že Vám tento manuál pomůže naplno využít velmi flexibilní softwarové vybavení ústředny a interaktivního hlasového komunikátoru a vyřeší Vaše požadavky na komfort a snadnost obsluhy vašeho zabezpečovacího systému ProSys.

Obsah tohoto dokumentu je předmětem duševního vlastnictví společnosti Honeywell, spol. s.r.o., a je chráněn dle ustanovení zákona č. 35/1965 Sb (autorský zákon). Jakékoli nedovolené užití tohoto dokumentu, pozměňování, kopírování celku nebo jeho částí jinak, než se souhlasem autora, je porušením autorských práv společnosti Honeywell, spol. s.r.o.

## SEKCE 1. Představení komunikátoru

Tato sekce poskytuje úvodní informace o komunikátoru RP128EV, o jeho funkcích a možnostech. Sekce je rozdělena do následujících částí:

- Co je RP128EV
- Charakteristika

### Co je RP128EV

Risco RP128EV modul je interaktivní hlasový komunikační modul určený pro použití s novými ústřednami Risco řady ProSys.

Tento komunikátor umožňuje předávat informace v hlasové formě uživateli prostřednictvím telefonní linky nebo v místě instalace v součinnosti s modulem RP128EVL či RP128EVM.

Komunikátor dále umožňuje:

- Ovládání systému uživatelem DTMF příkazy klávesnicí telefonu (zastřežování, odstřežování, aktivaci výstupů, změnu tel. čísel, přemostění zón, poslech/nahrání hlasové schránky)
- Odposlech objektu (s modulem RP128EVL či RP128EVM)
- Mluvení do objektu (s modulem RP128EVL či RP128EVM)

### Charakteristika

- Hlasové zprávy jsou segmentově skládány
- Modul montuje a z části programuje jako součást ústředny instalační technik
- Místní stavové zprávy systému (reproduktorem sdělovaný proces zastřežování/odstřežování, poplachu, poruch...)
- Volané stavové zprávy systému (telefonické sdělení hlasem o poplachu)
- Dálkové ovládání ústředny telefonem po telefonní lince

#### $\mathscr{P}$  Telefon musí podporovat DTMF (tónovou) volbu.

- Výběr typu událostí místně přehrávaných (s modulem RP128EVL či RP128EVM)
- Dálkový odposlech nebo mluvení do objektu (s modulem RP128EVL či RP128EVM) po telefonní lince.
- Možnost nahrát vlastní segmenty vybraných hlasových zpráv integrovaným mikrofonem nebo s modulem RP128EVL či RP128EVM
- Detekce hlasu pozdržení předání hlasové zprávy dokud volaný uživatel nepromluví
- Každé tel. číslo poplachové funkce "Následuj Mne" může mít nastaveno zvlášť povolení odposlechu a programování

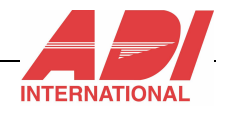

# SEKCE 2. Uživatelské programování

Tato sekce poskytuje podrobný popis uživatelského programování komunikátoru RP128EV (tedy takové, které má oprávnění provádět Správce systému z klávesnice systému). Sekce je rozdělena do následujících částí:

- Struktura zpráv
- Nahrávání a přehrávání slov zpráv
- Ověření komunikace
- Povolení a zakázání místních stavových zpráv

#### Struktura zpráv

Tato volba umožňuje stanovit způsob segmentového složení zprávy – tedy volbu pořadí slov poplachového volání funkce "Následuj Mne".

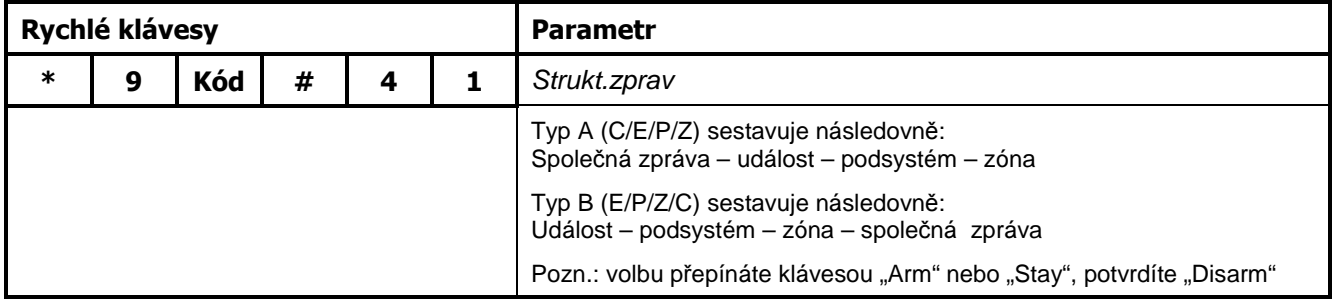

### Nahrávání a přehrávání slov zpráv

Máte možnost nahrát si vlastní segmenty (slova) sestavované zprávy a sice: společnou zprávu, název zóny, název podsystému a název programovatelného výstupu.

Nahrávání bez modulů RP128EVL nebo RP128EVM může provést pouze instalační technik

Místní přehrávání bez modulů RP128EVL nebo RP128EVM není možné

 $\mathscr{D}$  zóny čísel 33 a výše nelze hlasově přemazat vlastním záznamem, vždy budou hlášeny jako číslo zóny.

Pro 8 libovolných programovatelných výstupů systému lze využít 8 hlasových názvů.

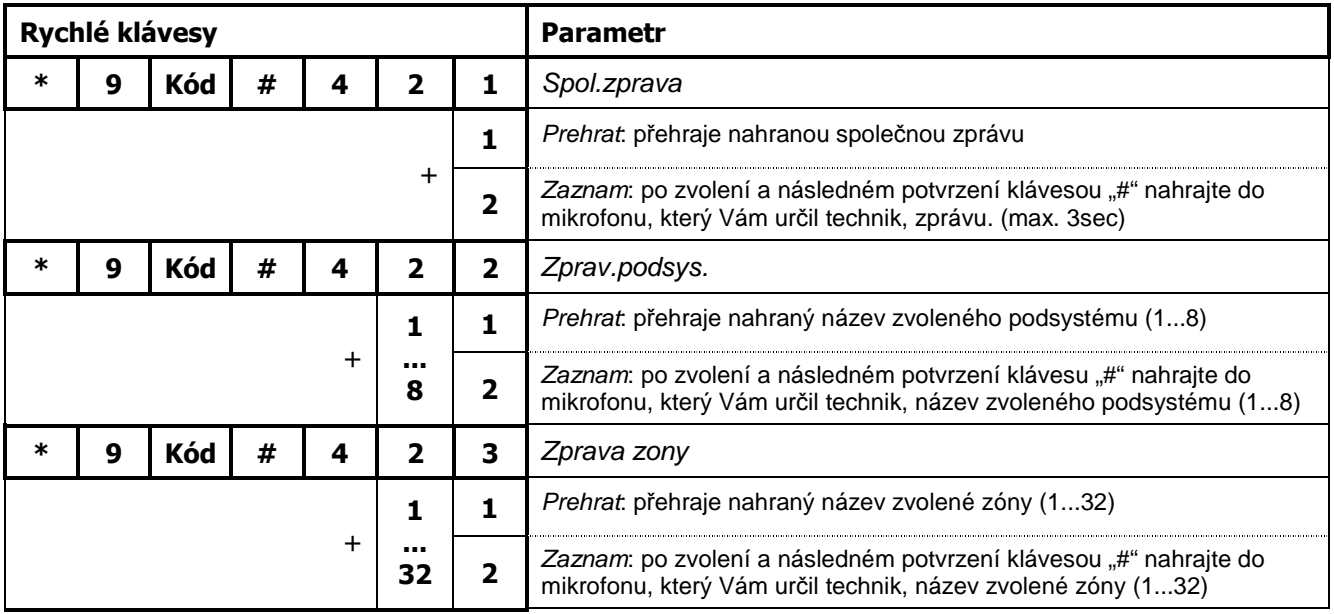

#### Ověření komunikace

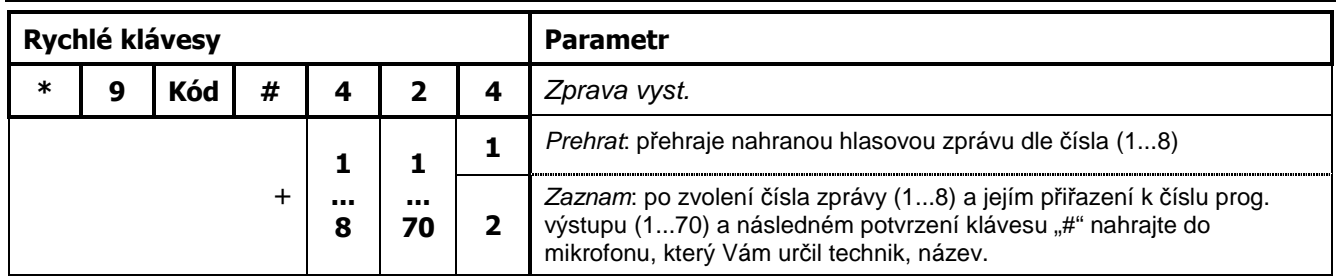

Počet podsystémů, zón a programovatelných výstupů závisí na Vaší konfiguraci zabezpečovacího systému a může se velmi lišit, v tabulce uvedené hodnoty jsou maximální.

### Ověření komunikace

Modul umožňuje ověřit správné nastavení hlasových prvků testovací zprávou místně nebo telefonicky přehranou.

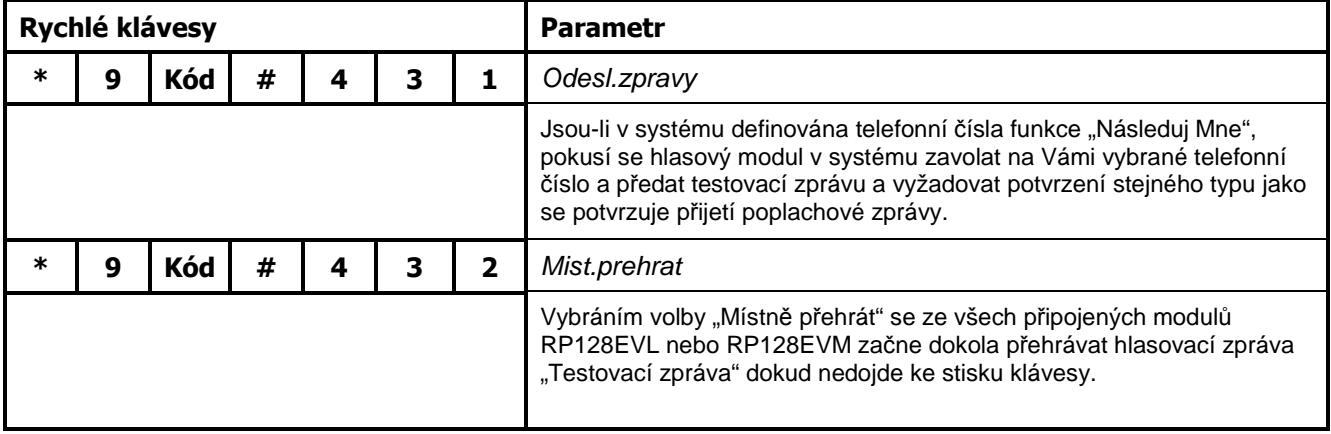

### Povolení a zakázání místních stavových zpráv

K dispozici Vám zabezpečovací systém dává výběr, které zprávy se budou místně přehrávat a které nikoliv.

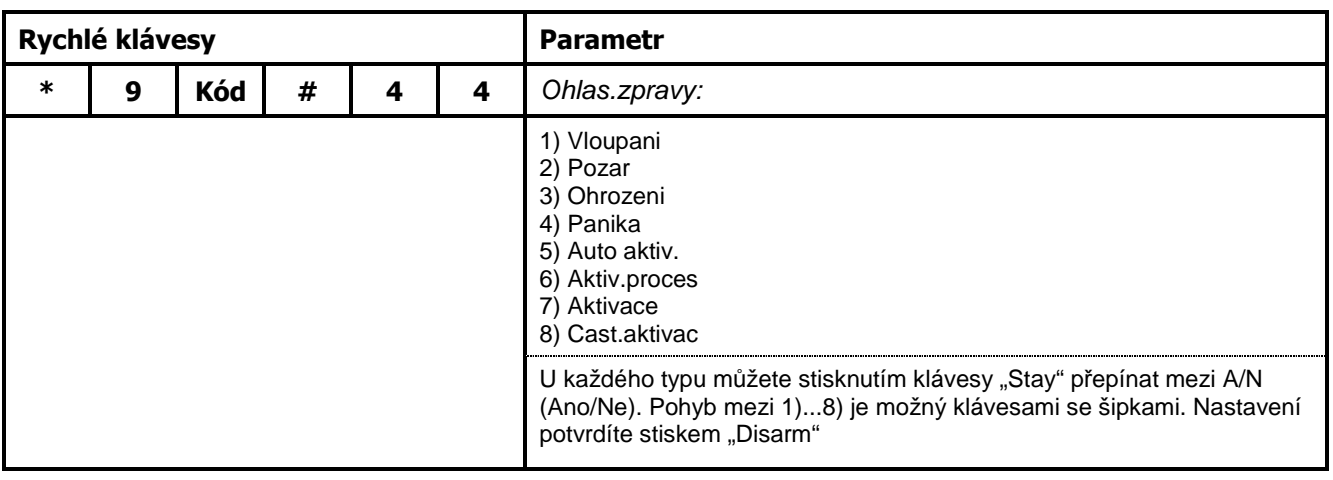

Místní přehrávání bez modulů RP128EVL nebo RP128EVM není možné

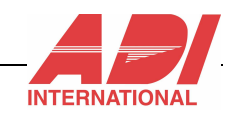

# SEKCE 3. Dálkové ovládání DTMF telefonem

Sekce 3. podrobně popisuje dálkové ovládání systému telefonním přístrojem (klasickým nebo mobilním – důležitá je jen podpora DTMF volby).

Sekce je rozdělena do následujících částí:

- Vysvětlení principu a úvod do ovládání
- Dálkové přihlášení do systému
- Příkazy dálkového ovládání

### Vysvětlení principu a úvod do ovládání

Zřejmě nejpříhodnější srovnání funkce je s automatickou telefonní ústřednou některých podniků, kde Vám telefonní ústředna odříkává namluvené fráze např. "stiskněte jedničku pro hypoteční úvěr, stiskněte dvojku pro informaci o akčních nabídkách" apod. a očekává Váš stisk klávesy z telefonu a tedy výběr pomocí DTMF volby.

Jestliže budete znát čísla funkcí, na která Vás bude zabezpečovací ústředna hlasově navádět, není nutné čekat až bude odříkána celá věta. Můžete tedy kdykoliv volit číslo funkce v daném menu.

Pokud se v menu ztratíte nebo dojde k přerušení spojení, v klidu zavěste hovor. Ústředna provede totéž a vy můžete opakovat volání.

Zapamatujte si následující funkci symbolů na Vašem telefonu:

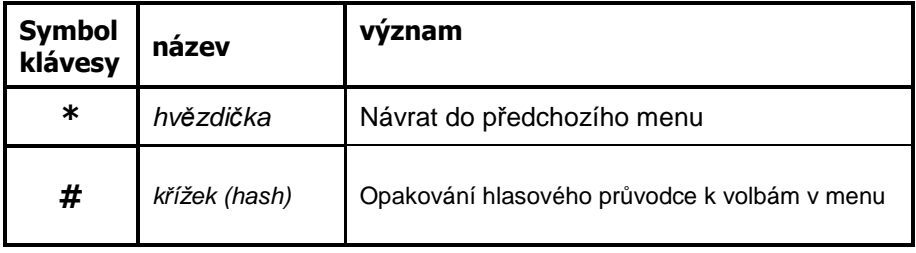

Nekvalitní/slabý GSM signál může nepříznivě ovlivnit správnou interpretaci Vámi vkládaných čísel.

### Dálkové přihlášení do systému

Před vlastním zadáváním příkazů zabezpečovacímu systému je potřeba se do něj autorizovaně prostřednictvím kódů přihlásit a prokázat tak oprávnění manipulace s Vaším systémem.

Postup přihlášení do systému:

- 1. Z telefonu podporujícího DTMF (tónovou) volbu vytočte telefonní číslo vašeho zabezpečovacího systému:
	- a. jestliže používáte na stejné lince telefonní záznamník, prozvoňte číslo jen jednou, zavěste a opakujte volání
	- b. pokud nepoužíváte na stejné telefonní lince záznamník, nechte telefon vyzvánět

Zeptejte se instalačního technika, který způsob je použit a na počet potřebných zvonění.

Po vyzvednutí linky ústřednou tato přebírá řízení a po dobu spojení odpojí všechny telefonní přístroje případně připojené za ní.

2. Ústředna Vám dá na vědomí, že poslouchá neutrálním pípnutím a očekává vložení dvojciferného kódu dálkového přístupu z klávesnice vašeho telefonu do 10ti vteřin (Jinak se přepne do režimu modemu pro servisní účely a poté zavěsí – opakujte volání).

**Dvojmístný kód dálkového přístupu nastavuje technik a může ho změnit správce systému.** 

#### Příkazy dálkového ovládání

3. Po vložení platného kódu dálkového přístupu Vás již hlasově ústředna vyzve k vložení Vašeho standardního kódu, jaký používáte na klávesnici systému v objektu.

Výzva: "Ahoj, vložte prosím váš uživatelský kód a stiskněte křížek"

- $\mathscr{P}$  Jestliže nevložíte kód do 10ti vteřin, systém zavěsí a volání musíte opakovat.
- Systém Vás na každý neplatně zadaný kód hlasově upozorní ("Špatný kód"). Pokud 3x za sebou vložíte neplatný kód, systém zavěsí a nebude 15 minut reagovat na příchozí hovor. Tímto se systém chrání proti hádání hesla.

Ještě více zvýšit bezpečnost lze používáním 6ti místných uživatelských kódů ve Vašem bezpečnostním systému a tedy i kódu při dálkovém spojení (nastavuje instalační technik).

- 4. Úspěšně jste se přihlásili do operačního menu Vašeho zabezpečovacího systému a ten Vás ihned informuje o aktuálním stavu:
	- a. "Všechny podsystémy jsou aktivovány"
	- b. "Všechny podsystémy jsou připraveny k aktivaci"
	- c. "Poplach narušitelem v [podsystém x] / všechny podsystémy"
	- d. "Požární poplach v [podsystém x] / všechny podsystémy"
	- e. "Zdravotní poplach v [podsystém x] / všechny podsystémy"
	- f. "Tísňový poplach v [podsystém x] / všechny podsystémy"
	- g. "[podsystém x] aktivováno"
	- h. "[podsystém x] připraveno k aktivaci"
	- i. "[podsystém x] není připraveno k aktivaci"

Jestliže jsou podsystémy v různém stavu, je hlasově tlumočen stav každého z nich. Stav podsystémů lze zopakovat stisknutím klávesy křížek [ # ].

Pozn.: Hlasové zprávy se mohou volbou a pořadím slov lišit dle verze hlasového modulu. Význam je však zachován.

5. Váš zabezpečovací systém nyní přejde k vyjmenování Vašich možností příkazů. Pokračujte kapitolou "Příkazy dálkového ovládání"

### Příkazy dálkového ovládání

Váš zabezpečovací systém po hlasovém sdělení o stavu systému pokračuje v nabídce operací uvedených níže.

#### [ 1 ] Aktivace podsystému

Dálková aktivace podsystému ve svém důsledku provede zastřežení podsystému stejně jako byste ji provedli ze systémové klávesnice v objektu.

V operačním menu zvolte klávesou [ 1 ] první volbu – Aktivace podsystému, následuje hlasová nápověda:

"Pro aktivaci všech podsystémů stiskněte [ 1 ], pro aktivaci dle podsystému stiskněte [ 9 ]" Jestliže máte k dispozici pouze jeden podsystém, je tlumočena zpráva "[podsystém x] aktivován".

- 1. Chcete-li aktivovat všechny podsystémy stiskněte [ 1 ]:
	- a. pokud dojde k úspěšnému zastřežení všech podsystémů, je tlumočena zpráva: "Všechny podsystémy jsou aktivovány"
	- b. pokud některý podsystém není ve stavu, kdy žádné čidlo není narušeno a tedy něco nebo někdo brání aktivaci, je tlumočena zpráva: "Jeden nebo více podsystémů není připraveno k aktivaci"

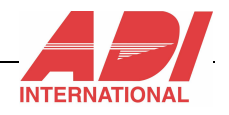

Stiskněte [ 2 ] k nucené aktivaci všech nepřipravených podsystémů (následuje hlasová zpráva o zastřežení jako v bodě a.) nebo stiskněte [ \* ] k návratu do předchozího hlasového menu.

- **Instalační technik může možnost nuceného zastřežení zablokovat a hlasová nápověda pak** tuto funkci nenabízí.
- Pozor! Nucené zastřežení může vést k nedostatečnému střežení hlídaného prostoru!

Po provedení příkazu automaticky následuje návrat do operačního menu.

2. Chcete-li aktivovat Vámi volené podsystémy stiskněte [ 9 ],

hlasový průvodce Vám napoví "Pro aktivaci [podsystém x] stiskněte [x]". Zvolte požadovaný podsystém.

- a. pokud dojde k úspěšnému zastřežení podsystému, je tlumočena zpráva: "[Podsystém x] aktivováno"
- b. pokud podsystém není ve stavu, kdy žádné čidlo není narušeno a tedy něco nebo někdo brání aktivaci, je tlumočena zpráva:

"Podsystém nepřipraveno k aktivaci"

Stiskněte [ 2 ] k nucené aktivaci nepřipraveného podsystému (následuje hlasová zpráva o zastřežení jako v bodě a.) nebo stiskněte [ \* ] k návratu do předchozího hlasového menu.

- **Instalační technik může možnost nuceného zastřežení zablokovat a hlasová nápověda pak** tuto funkci nenabízí.
- $\mathscr{P}$  Pozor! Nucené zastřežení může vést k nedostatečnému střežení hlídaného prostoru!

Opakujte pro všechny podsystémy, které si přejete aktivovat. Návrat do předchozího menu je klávesou [ \* ]

#### [ 2 ] Deaktivace podsystému

Dálková deaktivace podsystému ve svém důsledku provede okamžité odstřežení podsystému.

V operačním menu zvolte klávesou [ 2 ] druhou volbu – Deaktivace podsystému, následuje hlasová nápověda:

"Pro deaktivaci všech podsystémů stiskněte [ 2 ], pro deaktivaci dle podsystému stiskněte [ 9 ]" Jestliže máte k dispozici pouze jeden podsystém, je tlumočena zpráva "[podsystém x] deaktivován".

1. Chcete-li deaktivovat všechny podsystémy stiskněte [ 2 ]:

Po úspěšném odstřežení všech podsystémů, je tlumočena zpráva: "Všechny podsystémy jsou aktivovány"

Po provedení příkazu automaticky následuje návrat do operačního menu.

2. Chcete-li deaktivovat Vámi volené podsystémy stiskněte [ 9 ],

hlasový průvodce Vám napoví "Pro deaktivaci [podsystém x] stiskněte [x]". Zvolte požadovaný podsystém.

Po úspěšném odstřežení podsystému, je tlumočena zpráva: "[Podsystém x] deaktivováno"

Opakujte pro všechny podsystémy, které si přejete deaktivovat. Návrat do předchozího menu je klávesou [ \* ]

Nebo jestliže jsou všechny podsystémy nyní deaktivovány tato:

"Všechny podsystémy jsou připraveny k aktivaci" a následuje automatický návrat do operačního menu.

#### [ 3 ] Změna stavu přemostění zóny

Dálková změna stavu přemostění zóny ve svém důsledku provede přemostění zóny jako byste ji provedli ze systémové klávesnice v objektu.

V operačním menu zvolte klávesou [ 3 ] třetí volbu – Změna stavu přemostění zóny, následuje hlasová nápověda:

"Vložte číslo zóny a stiskněte křížek"

Následuje jedna z těchto 6ti zpráv:

1. "Zóna [x] je v poplachu"

Zóna je v poplachovém stavu a nemůže být přemostěna. Následuje návrat k zadání jiného čísla zóny.

2. "Zóna [x] je aktivována"

Zóna je v aktivovaném (zastřeženém) stavu a nemůže být přemostěna. Následuje návrat k zadání jiného čísla zóny.

3. "Neplatná zóna"

K této zóně nemáte přístup nebo tato zóna v systému vůbec není. Následuje návrat k zadání jiného čísla zóny.

4. "Zóna [x] je otevřena, pro změnu stavu přemostění stiskněte devět, pro návrat stiskněte hvězdičku"

Zóna [x] je otevřena (aktivní detektor). Pro změnu stavu přemostění stiskněte [ 9 ], pro návrat do předchozího menu stiskněte [ \* ].

- 5. "Zóna [x] je uzavřena, pro změnu stavu přemostění stiskněte devět, pro návrat stiskněte hvězdičku" Zóna [x] je uzavřena (neaktivní detektor). Pro změnu stavu přemostění stiskněte [ 9 ], pro návrat do předchozího menu stiskněte [ \* ].
- 6. "Zóna [x] je přemostěna, pro změnu stavu přemostění stiskněte devět, pro návrat stiskněte hvězdičku"

Zóna [x] je přemostěna (ignorovaný detektor). Pro změnu stavu přemostění stiskněte [ 9 ], pro návrat do předchozího menu stiskněte [ \* ].

Stisknutím klávesy [ 9 ] změna stavu přemosťované zóny je tlumočena jedna z následujících dvou zpráv:

1. "Zóna [x] je přemostěna"

Stav přemostění zóny byl změněn na: Přemostěna.

2. "Zóna [x] není přemostěna"

Stav přemostění zóny byl změněn na: Nepřemostěna.

Následuje opět hlasové vyzvání k vložení dalšího čísla zóny. Vložte tedy číslo a potvrďte křížkem [ # ] nebo se vraťte do operačního menu stiskem hvězdičky [ \* ].

#### [ 4 ] Programovatelné výstupy

Dálkové ovládání programovatelných výstupů Vám dává možnost například otevírat garážová vrata, spouštět topení, světla atd. pokud je pro Vás tak instalační technik naprogramoval a technologicky bylo systémy možno propojit.

Dálkově ovládaných programovatelných výstupů může být až 8 a dělí se na dva typy:

- Přepínací výstup setrvává v daném stavu dokud není přepnut do druhého.
- Pulsní výstup aktivuje se pouze na naprogramovaný čas.

Tuto charakteristiku nastavuje instalační technik a ten by Vám měl vysvětlit i jak tedy cílové zařízení prostřednictvím změn programovatelného výstupu ovládat.

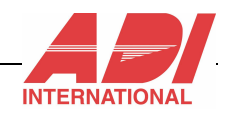

V operačním menu zvolte klávesou [ 4 ] čtvrtou volbu – Programovatelné výstupy, následuje hlasová nápověda.

Proběhne vyjmenování stavu všech nastavitelných programovatelných výstupů v následujících hlasových zprávách:

- 1. "Pro aktivaci [výstup x] stiskněte [x]:
	- a. Výstup je definován jako přepínací a je nyní deaktivovaném stavu.
	- b. Výstup je definován jako pulsní.
- 2. "Pro deaktivaci [výstup x] stiskněte [x]:

Výstup je definován jako přepínací a je nyní v aktivovaném stavu.

Vložte číslo programovatelného výstupu, u kterého si přejete změnit stav.

Systém Vám hlasově potvrdí nový stav "[výstup x] aktivován" nebo "[výstup x] deaktivován" a opět vyjmenuje stav všech programovatelných výstupů.

Proveďte další změny nebo se vraťte do předchozího menu klávesou hvězdička [ \* ]

#### [ 5 ] Změna tel. čísel funkce NM

Dálková změna telefonních čísel funkce "Následuj Mne" ve svém důsledku provede stejnou změnu stejně jako byste ji provedli ze systémové klávesnice v objektu. Hodí se tedy pokud např. jedete do zahraničí a zapomněli jste před odjezdem volání přenastavit například na sousedy nebo kolegu z práce.

 $\mathscr{P}$  Měnit telefonní čísla funkce Následuj Mne může pouze správce nebo vedoucí.

V operačním menu zvolte klávesou [ 5 ] pátou volbu – Změna čísla funkce Následuj Mne, následuje hlasová nápověda:

"Vložte číslo funkce Následuj Mne a stiskněte křížek" Vložte pořadové číslo telefonního čísla funkce Následuj Mne a stiskněte křížek [ # ]

Následuje jedna z těchto hlasových zpráv:

- 1. "Aktuální telefonní číslo je [x], pro změnu stiskněte [ 2 ]"
- 2. "Toto číslo funkce Následuj Mne není definováno" Zvolte jiné pořadové číslo telefonních čísel funkce Následuj mne nebo se vraťte do předchozího menu stiskem hvězdičky [ \* ].
- 3. "Toto číslo funkce Následuj Mne nelze změnit" Zvolte jiné pořadové číslo telefonních čísel funkce Následuj mne, protože pravděpodobně nejste oprávněn toto číslo měnit. Nebo se vraťte do předchozího menu stiskem hvězdičky [ \* ].

Po stisku klávesy [ 2 ] vložte nové telefonní číslo funkce Následuj Mne pro tuto pozici a po poslední číslici stiskněte křížek [ # ].

Můžete vkládat i speciální znaky:

- 1. "A" stisknutím [ \* ][ 1 ] stop vytáčení a čekání na nový oznamovací tón.
- 2. "B" stisknutím [ \* ][ 2 ] pauza několik vteřin (např. před započetím vytáčení).
- 3. " $\mathcal{C}^n$  stisknutím  $\lceil * \rceil$  3 ] přepínání mezi tónovou a pulsní volbou telefonního čísla.
- 4.  $H^*$  stisknutím  $[ * ] [ # ] -$  pošle DTFM křížek  $H^*$ .
- 5. "\*" stisknutím  $[x^*] =$  pošle DTFM hvězdičku "\* ".

Stiskem křížku [ # ] ihned na začátku vkládání nového tel. čísla se vloží prázdné a tedy volání funkce

Následuj mne na toto tel. číslo je vypnuté.

Po vložení nového telefonního čísla a křížku [ # ] následují tyto hlasové zprávy: "Pro potvrzení nového telefonního čísla stiskněte jedničku"

"Pro změnu telefonního čísla stiskněte dvojku"

"Pro návrat do předchozího menu stiskněte hvězdičku"

Proveďte volbu – pravděpodobně potvrzení nového telefonního čísla [1].

Tímto způsobem můžete změnit jakékoliv telefonní číslo funkce Následuj mne, na které máte oprávnění.

#### [ 6 ] Mluvení a naslouchání

Dálkové mluvení nebo tiché naslouchání Vám dává do rukou mocný nástroj umožňující poslechově si ověřit zda se na objektu něco děje nebo narušitele mluvením nebo jiným méně artikulovaným projevem zastrašit. Další možností je využití hlasu k uklidnění obsluhy v objektu.

Představte si funkci zhruba podobně jako obsluhu vysílačky – chcete mluvit, stisknete tlačítko, chcete poslouchat, stisknete jiné.

Mluvení a naslouchání do/z objektu bez modulů RP128EVL nebo RP128EVM není možné

 $\mathscr{P}$  Tato volba může být pro poplachové volání systému zakázána

V operačním menu zvolte klávesou [ 6 ] šestou volbu – Poslech a mluvení, následuje hlasová nápověda:

"Pro poslech stiskněte [ 1 ], pro mluvení stiskněte [ 2 ], pro návrat do předchozího menu stiskněte [ \* ]" Popis voleb:

1. Stisknutím klávesy [ 1 ] dojde ihned k propojení Vašeho sluchátka k mikrofonu v modulu RP128EVL nebo RP128EVM a máte 2 minuty na poslech Vašeho objektu. Siréna je automaticky umlčena aby bylo možno naslouchat. Opačný přenos nefunguje, v objektu není hlas nebo jiný zvuk dálkově poslouchajícího slyšet.

 $\mathscr{D}$  Vyzkoušejte si tuto funkci raději předem, použitý mikrofon je záměrně citlivý a zvuky se mohou zdát neobvyklejší než ve skutečnosti jsou.

Opětovným stisknutím klávesy [ 1 ] lze naslouchání prodloužit. Po vypršení neprodloužených 2 minut vás hlasová nápověda přesune zpět do předchozího menu.

2. Stisknutím klávesy [ 2 ] dojde ihned k propojení Vašeho mikrofonu k reproduktoru v modulu RP128EVL nebo RP128EVM a máte 2 minuty na mluvení do Vašeho objektu. Siréna je automaticky umlčena aby Vám bylo možno naslouchat. Opačný přenos nefunguje, neslyšíte tedy co se na druhé straně děje.

Vyzkoušejte si tuto funkci raději předem, použitý reproduktor v modulech RP128EVL nebo

RP128EVM může být nastaven poměrně hlasitě (Instalační technik může na každém modulu regulovat).

Opětovným stisknutím klávesy [ 2 ] lze mluvení prodloužit. Po vypršení neprodloužených 2 minut vás hlasová nápověda přesune zpět do předchozího menu.

Mezi posloucháním a mluvením se lze plynule přepínat stisknutím kláves [1] [2]. Obsluha u vašeho systému je při změně z režimu mluvení do poslechu upozorněna pípnutím a pomalým blikáním, což usnadňuje případnou konverzaci.

Přerušit poslech/mluvení lze stiskem klávesy hvězdička [ \* ].

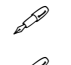

Nikdy nelze zároveň mluvit a poslouchat.

Nedoporučujeme v blízkosti modulů pro poslech/mluvení zkoušet objekt poslouchat nebo do něj mluvit, plně se projeví zpětná vazba nepříjemným pískáním (znáte např. z běžného rádia, když si volající neztiší rádio)

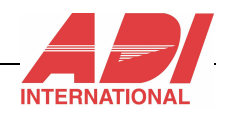

#### [ 7 ] Vstup do záznamníku

Systém umožňuje nahrát a poslechnout si až 10ti vteřinový vzkaz dálkově nebo místně.

Místní nahrání a poslech záznamníku bez modulů RP128EVM není možné. Modul RP128EVL záznamník nepodporuje.

V operačním menu zvolte klávesou [ 7 ] sedmou volbu – vstup do záznamníku, následuje hlasová nápověda informující o stavu záznamníku:

- 1. "Máte nové zprávy"
- 2. "Nemáte žádné nové zprávy"

A dále: "Pro spuštění zprávy stiskněte [ 1 ], pro nahrání zprávy stiskněte [ 2 ]" Popis voleb:

- 1. Stisknutím klávesy [ 1 ] přehrajete nahraný vzkaz (zprávy) systému ve Vašem telefonu.
- 2. Stisknutím klávesy [ 2 ] Vám hlasová nápověda přehraje nápovědu "Stiskněte křížek pro start a stop nahrávání".

Stiskněte křížek [ # ] a nahrajte vaši zprávu mluvením do Vašeho telefonu (max. 10 vteřin), nahrávku zakončete opětovným stiskem křížku [ # ].

Zpráva je nahraná a systém zopakuje stav zpráv (který nyní upozorňuje na novou zprávu) a dá na výběr poslechu / nahrání. Stiskem hvězdičky [ \* ] se vrátíte do operačního menu.

Na místním modulu RP128EVM ve Vašem objektu se rozbliká červená LED kontrolka, signalizující novou zprávu.

### Dálkové odhlášení se ze systému

Po dokončení Vašich příkazů je vhodné se ze systému odhlásit.

Postup odhlášení do systému:

- 1. Po stisknutí klávesy [ 0 ] z hlavního (operačního) menu Vám systém přehraje ukončující hlasovou zprávu: "Nashledanou" a
- 2. zabezpečovací systém zavěsí opět připojí případné další zařízení, která jsou na telefonní lince za ním.

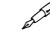

 $\mathscr{P}$  Dálkové odhlášení ze systému lze provést i prostým zavěšením, kde do několika vteřin až minut (podle aktuálního režimu – např. u poslechu/mluvení trvá až 2min) Váš zabezpečovací systém zavěsí.

# SEKCE 4. Hlasové poplachové zprávy

Tato sekce popisuje přijetí poplachové zprávy z objektu – tedy případ, kdy se Vás systém snaží telefonicky uvědomit o narušiteli. (použitý telefon je klasický nebo mobilní – důležitá je jen podpora DTMF volby).

Sekce je rozdělena do následujících částí:

- Vysvětlení principu hlasových poplachových zpráv
- Přijetí poplachové zprávy

### Vysvětlení principu hlasových poplachových zpráv

Když nastane nějaká událost, například spuštění alarmu, bude Vás systém informovat o bezpečnostní situaci (např. o vniknutí nepovolané osoby, nebo o požáru) tak, že Vám zavolá a přehraje předem nahrané hlášení o události. Následuje potvrzení tak jak je popsáno dále v této sekci.

Váš bezpečnostní systém může volat až na osm telefonních čísel funkce Následuj Mne (podle typu ústředny), takže o bezpečnostní situaci můžete být informováni Vy, Vaši příbuzní, kolegové nebo sousedé.

Systém volá na telefonní čísla funkce Následuj Mne až po vyrozumnění pultu centrální ochrany (PCO).

### Přijetí poplachové zprávy

Když Vám zabezpečovací systém vybavený interaktivním hlasovým modulem prostřednictvím funkce Následuj Mne zavolá, postupujte následovně:

1. Přijměte hovor a do sluchátka cokoliv řekněte. Ústředna se totiž pokusí pozdržet začátek hlasové komunikace dokud neuslyší lidský hlas (ne vždy se povede – v závislosti na kvalitě telefonního spojení). Ústředna čeká na Váš hlas max. 5sec, poté hlasovou komunikaci spustí sama. Může se stát, že přijmete hovor a hlasová komunikace již probíhá (např. při horší kvalitě tel. spojení), v takovém případě můžete stisknout křížek [ # ], čímž Vám bude zpráva znovu celá od začátku zopakována.

Hlasová zpráva bude vypadat například takto:

"Haló, volá Vás bezpečnostní systém. Poplach narušitelem, 1.patro, obývací pokoj"

Chcete-li přeskočit obsah poplach. zprávy rovnou do potvrzovacího menu, stiskněte hvězdičku [ \* ].

2. Následuje potvrzovací menu, kdy Vás hlasová nápověda navede na volby potvrzení poplachu:

#### [ 1 ] Potvrzení poplachu

Stisknutím klávesy [ 1 ] dojde k jednoduchému potvrzení přijetí poplachové zprávy (ústředna tedy pokládá Vaše telefonní číslo za vyřízené), rozloučí se a pokračuje voláním na další telefonní čísla dle pořadí.

- Toto potvrzení přijetí poplachové zprávy v žádném případě neznamená, že přestane houkat siréna a systém se například odstřeží.
- Pokud poplachovou zprávu nepotvrdíte, bude se systém snažit znovu Vám volat a předat ji stanoveným počtem pokusů.

#### [ 2 ] Potvrzení poplachu a stop všech volání

Stisknutím klávesy [ 2 ] Vás systém vyzve k vložení Vašeho bezpečnostního kódu následovaným křížkem [ # ]. Dojde pak k potvrzení přijetí poplachové zprávy (ústředna tedy pokládá Vaše telefonní číslo za vyřízené) a dále již NEpokračuje voláním na další telefonní čísla v pořadí funkce Následuj Mne.

Pokud zadáte 3x špatný kód, zabezpečovací systém zablokuje příjem všech telefonních hovorů do ústředny na

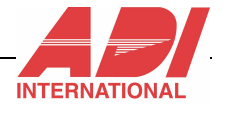

15minut a volání na toto telefonní číslo funkce Následuj Mne z kterého mu obsluha nedokázala zadat platný kód. Není-li kód vložen do 10ti vteřin, systém zavěsí a považuje hovor za nevyřízený.

- Toto potvrzení přijetí poplachové zprávy v žádném případě neznamená, že přestane houkat siréna a systém se například odstřeží.
- Pokud poplachovou zprávu nepotvrdíte, bude se systém snažit znovu Vám volat a předat ji stanoveným počtem pokusů.

#### [ 3 ] Vstup do operačního menu

Stisknutím klávesy [ 3 ] Vás systém vyzve k vložení Vašeho bezpečnostního kódu následovaným křížkem [ # ]. Vstoupíte do operačního menu (stejné jako když Vy voláte ústřednu), odkud můžete ústřednu například aktivovat / deaktivovat (a tím pádem zrušit houkání sirény) apod.

Pokud zadáte 3x špatný kód, zabezpečovací systém zablokuje příjem všech telefonních hovorů do ústředny na 15minut a volání na toto telefonní číslo funkce Následuj Mne z kterého mu obsluha nedokázala zadat platný kód. Není-li kód vložen do 10ti vteřin, systém zavěsí a považuje hovor za nevyřízený.

 $\mathscr{P}$  Tato volba se povoluje každému telefonnímu číslu funkce Následuj mne zvlášť, nemusí být tedy dostupná a pak ji systém nenabízí.

#### [ 6 ] Mluvení a naslouchání

Tato funkce je popsaná v operačním menu na straně 12. tohoto manuálu.

 $\mathscr P$  Tato volba se povoluje každému telefonnímu číslu funkce Následuj mne zvlášť, nemusí být tedy dostupná a pak ji systém nenabízí.

#### [ # ] Opakování poplachové zprávy

Stiskem [ # ] si můžete nechat zopakovat celou poplachovou zprávu od začátku.

# SEKCE 5. Ovládání modulů RP128EVM

Tato sekce popisuje jednoduché ovládání modulu RP128EVM vzhledem k jeho funkci záznamníku. Systém záznamníku interaktivního hlasového modulu umožňuje nahrát max. 10ti vteřinový vzkaz. Nahrajete-li nový vzkaz, je starý přemazán.

Modul signalizuje novou zprávu blikáním červené LED.

Sekce je rozdělena do následujících částí:

- Přehrání zprávy
- Nahrání zprávy

### Přehrání zprávy

Přehrát zprávu lze stiskem klávesy [▶ ] na modulu RP128EVM.

### Nahrání zprávy

Nahrát zprávu lze stiskem klávesy [ ● ] na modulu RP128EVM na minimálně 2sec. Červená LED bliká a Vy můžete nahrát vzkaz max. 10 vteřin dlouhý (skončíte-li dříve, stiskněte opět [ ● ] )

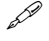

Nahrávejte vzkazy a hlasové zprávy zhruba z 3cm vzdálenosti od modulu, dosáhnete tak nejlepší kvality nahrávky.

#### Seznam revizí:

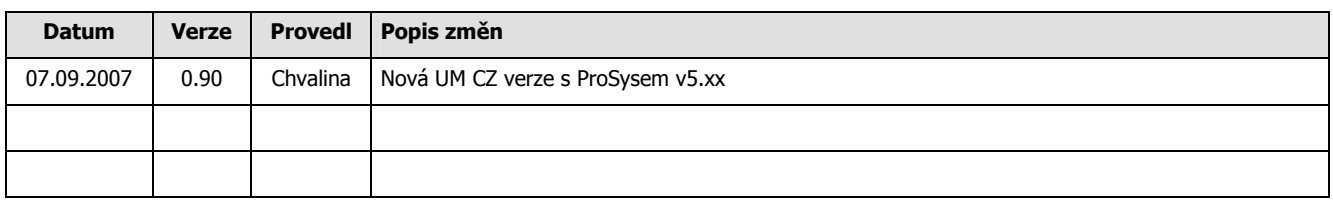

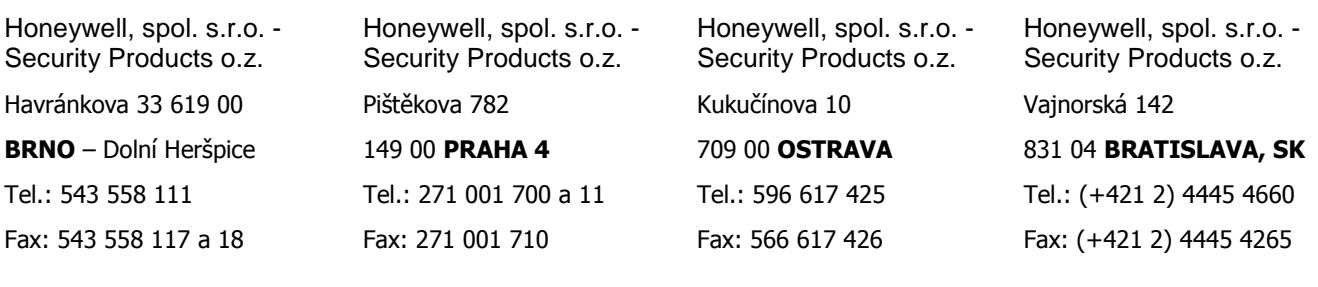

DCN: UM\_RP128EV\_ADI\_CZ.doc

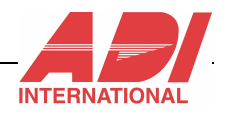